### **Bibliothek**

## "BIBOS" auf CD-ROM

Von Harald JELE

Seit November 1994 ist der Datenbestand des Bibliothekenverbundes  $CD$ als Österreichischen ROM-Version im Netz des Rechenzentrums der Universität verfügbar. Mit der bislang neuesten Ausgabe dieser Version sind insgesamt 970.653 Titeldaten aus dem Bibliotheken-Verbund erschließbar.

Die Bibliothek erhält von der Planungsstelle für wissenschaftliches Bibliothekswesen der Österreichischen Nationalbibliothek - die in Zusammenarbeit mit dem Verlag K. G. Saur in München die CD-ROM produziert und vertreibt - alle drei Monate ein Daten-Update.

Die CD-ROM-Version ist als Ergänzung zum Online-Zugang von BIBOS (= dem Bibliotheks-Organsations-System) gedacht und mindert für den Bibliotheksbenutzer vor allem folgende zwei Nachteile, die BIBOS im On-line-Betrieb mit sich bringt:

- 1. BIBOS ist zentral organisiert und ist
- über das Gateway der Bibliothek mittels der IBM-Kommunikationssoftware PCS 3270
- und mittels Telnet (PC 3270-Emulation) im Internet über die Adressen 131.130.1.3 und 131.130.1.5 erreichbar.

Durch die zentrale Organisation des elektronischen Bibliothekssystems bedeuten Störungen am Zentralrechner des Rechenzentrums in Wien, an dem das Programm installiert ist, gleichzeitig auch immer Störungen im Betrieb aller Bibliotheken, die an dieser Rechenanlage arbeiten. Zudem müssen die Daten, die an den PCs eingegeben werden über relativ lange Leitungen übertragen werden, auf denen es zu Störungen kommen kann - und regelmäßig kommt.

2. Die Eingabemaske des BIBOS-Benutzerbildschirms erlaubt zwar gleichzeitige Einträge in mehrere Datenfelder - diese Einträge können aber nicht in beliebiger Weise logisch miteinander verknüpft werden. Die vom Benutzer eingetragenen Daten werden ausschließlich "logisch UND" miteinander verknüpft.

Da die CD-ROM lokal im Netz der Universität Klagenfurt installiert ist, besteht auch bei einem Ausfall des "BIBOS-Rechners" in Wien oder einer Leitung dorthin weiterhin die Möglichkeit der elektronischen Bibliothekenrecherche. Zudem müssen die vom Benutzer eingegebenen Daten nicht erst auf die lange Reise zum Zentralrechner geschickt werden, an dem alle BI-BOS-Benutzer und Bibliothekare/innen weltweit arbeiten: Der Zugriff auf den Datenbestand der CD-ROM funktioniert wesentlich schneller.

Die Dateneingabe ist bei der CD-ROM-Version von BIBOS über zwei (ein wenig unterschiedliche) Such-Masken möglich. Die Bezeichnung der beiden Masken gibt zugleich Auskunft über deren vorgesehene Verwendung:

- die Maske "EINFACHE SUCHE" ist für jene Anwender gedacht, die ohne viel Eingabe-Aufwand recherchieren wollen; über diese Suchmaske ist jedoch nicht der volle Umfang an Suchmöglichkeiten im Datenbestand der CD-ROM verfügbar; (siehe Bildschirmmaske 1)
- die Maske "ERWEITERTE SUCHE" ist für komplexe Recherchen im Datenbestand gedacht. Das Wechseln der beiden Suchmasken ist über die Funktionstaste F9 (:Sucheinstellungen) möglich; (siehe Bildschirmmaske 2)

Die weitere Möglichkeiten - den Datenbestand der CD-ROM zu erschließen - entsprechen im wesentlichen den herkömmlichen Merkmalen eines modernen Datenretrievals; diese werden hier nur zusammengefaßt genannt:

- logische Verknüpfung einzelner Recherche-Einträge mit den Operatoren UND, ODER und OHNE (=NICHT) über die Funktionstaste F4,
- bei der Verarbeitung von numerischen Feldern und Datumsfeldern können die Bereichsoperatoren "<" (kleiner als), ">" (größer als), "<=" und ">=" eingegebenwerden,
- Browsen" in der Index-Liste über die Funktionstaste F2; d.h. man sieht jedem Suchfeld entsprechend eine Index-Liste der verfügbaren Einträge (man sieht also "das Begriffs-Umfeld" eines jeden Eintrages) und startet die Recherche vor diesem Hintergrund. Ein Vorteil dieser Anwendung ist, daß man beim Eintrag eines Suchbegriffs anhand der Index-Liste a) sofort sieht, ob das eingetragene Wort überhaupt im Datenbestand repräsentiert ist und b) ob es ähnliche Einträge (man denke z.B. an unterschiedliche aber ähnliche Schreibweisen von Namen) im Datenbestand gibt,
- drei unterschiedliche Anzeige-Formate der gefundenen Dokumente: im "OPAC"-Format, das der bisherigen On-line-BIBOS-Anzeige entspricht, im Katalogzettel-Format und im MAB-Format (=Maschinelles Austauschformat für Bibliotheken), mit dem vor allem die Bibliothekare/innen im deutschsprachigen Raum arbeiten,
- Deutsch und Englisch als Arbeitssprachen über die Funktionstaste F9 (:Arbeitssprache),

## **Bibliothek**

eine - gegenüber der BI-BOS-On-line-Version ausgezeichnete Hilfefunktion über die Funktionstaste F1, die mit erklärenden Beispielen versehen ist,

F1:Hilfe

- die Möglichkeit, Suchergebnisse in eine Text-, Word-Star- oder ASCII-Datei zu exportieren - und somit in die eigene Datenverarbeitung relativ flexibel einzubauen,
- die Funktion "Text ausschneiden", die aus den gängigenTextverarbeitungsprogrammen bekannt ist. Der markierte und "ausgeschnittene" Text befindet sich nach dem Ausschneiden in der "Ablage", die editierbar und exportierbar ist und vom Programm aus gedruckt werden kann,
- eine komfortable, Menü-ge- $\ast$ Drucker-Schnittsteuerte stelle,
- zudem ist es über die Funktionstaste F9 möglich, sich mehrere Suchfenster zu öffnen, sodaß mehrere Recherchen (oder verschiedene Strategien im Recherchieren) gleichzeitig durchgeführt werden können. Für den Einsatz der Fenstertechnik in ihrer bisherigen Form ist jedoch ein größerer Bildschirm notwendig als für den Umgang mit den üblichen Textverarbeitungsprogrammen.

Im Text wurde darauf hingewiesen, daß die Hilfetexte zu "BIBOS" im On-line-Betrieb nicht immer sehr benutzerfreundlich gestaltet sind: Aus diesem Grund habe ich eine "Kurzanleitung für BI-<br>BOS" verfaßt, die bei allen PCs in den Lesesälen der Bibliothek und an den beiden Schaltern für alle Interessierten kostenlos aufliegen.

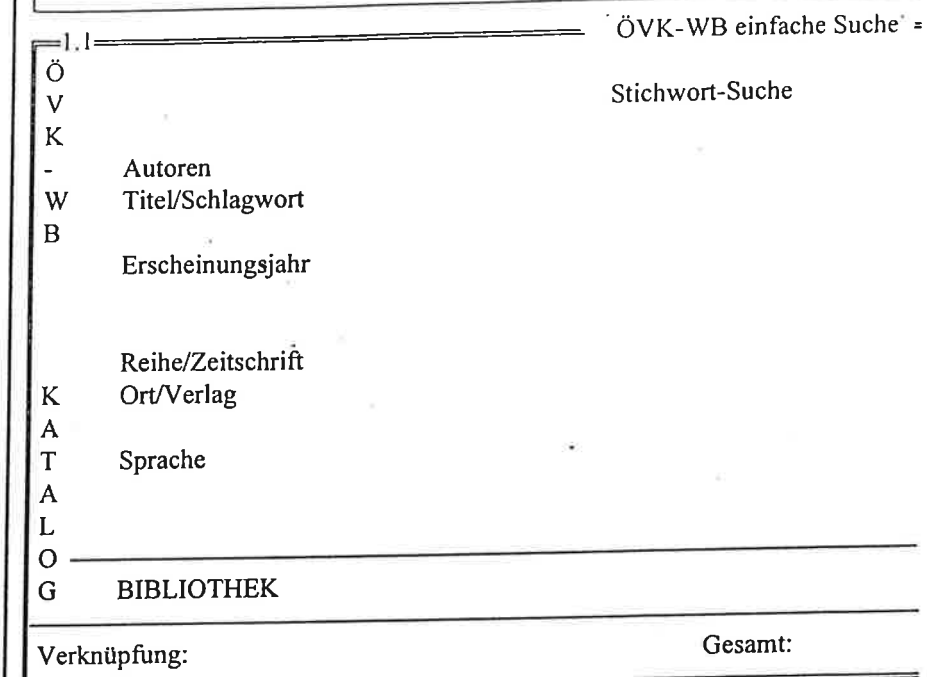

F2:Liste F3:Anzeige F4:Suche F9:Parameter

#### **Bildschirmmaske 1**

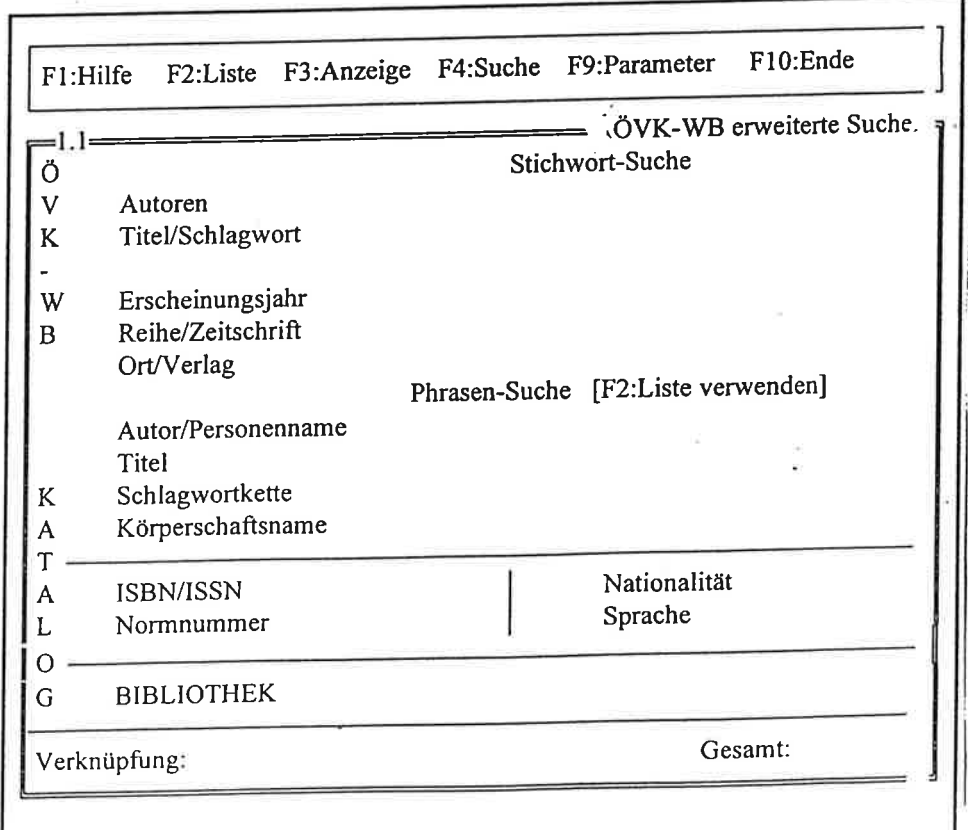

Bildschirmmaske 2

F10:Ende

# Bibliographien und Nachschlagewerke auf Compact Disc

1. Benützbar auf dem Einzelarbeitsplatz in der UNIVERSITÄTSBIBLIOTHEK/MEDIATHEK

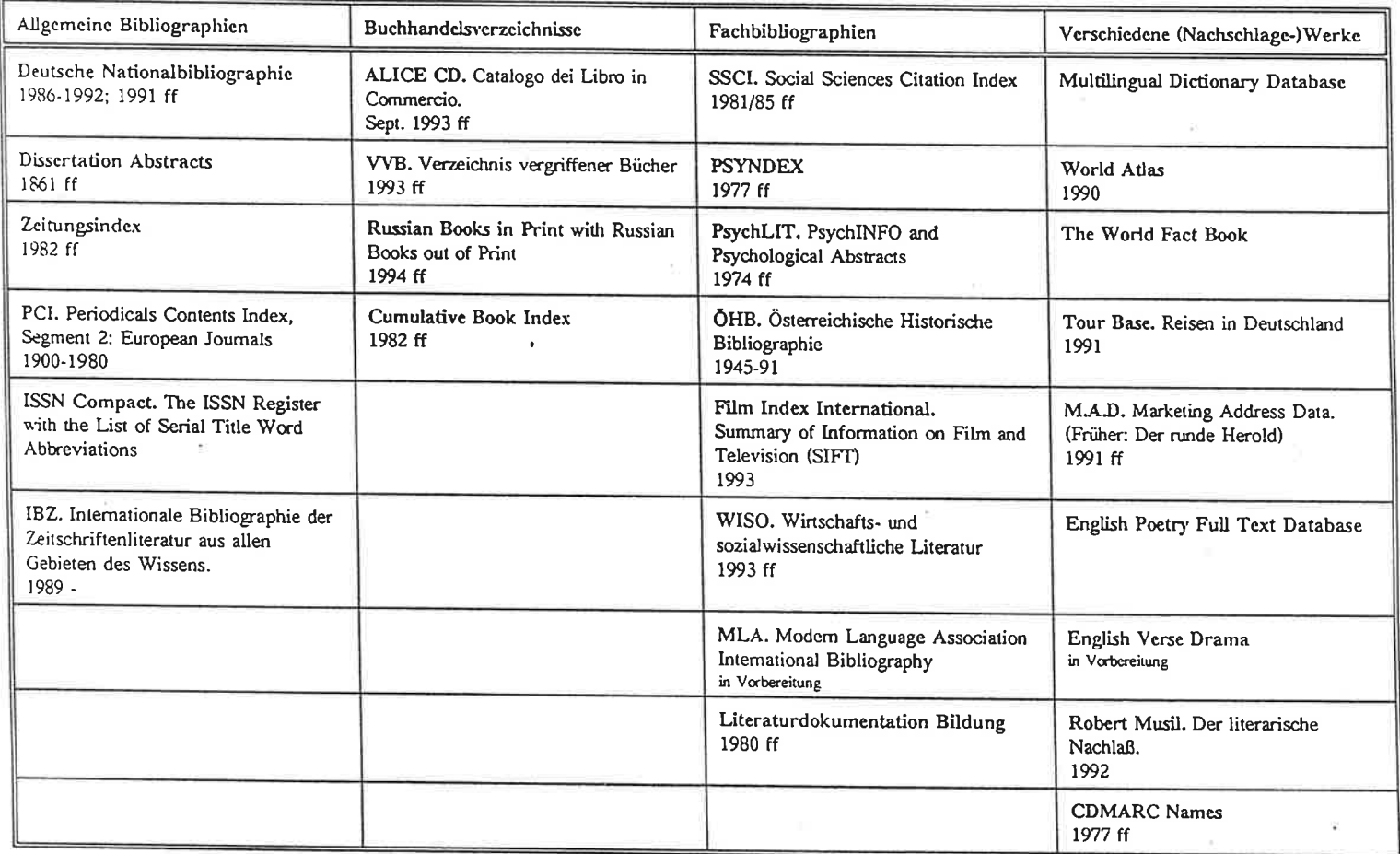

## 2. Benützbar auf dem Einzelarbeitsplatz in der UNIVERSITÄTSBIBLIOTHEK/FERNLEIHE

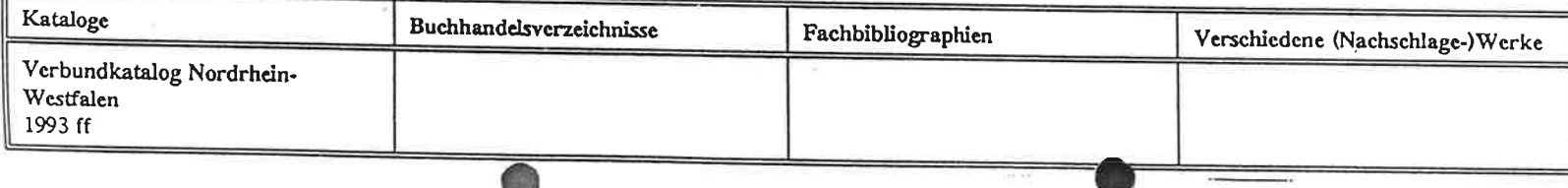

**Bibliothek** 

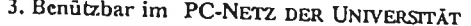

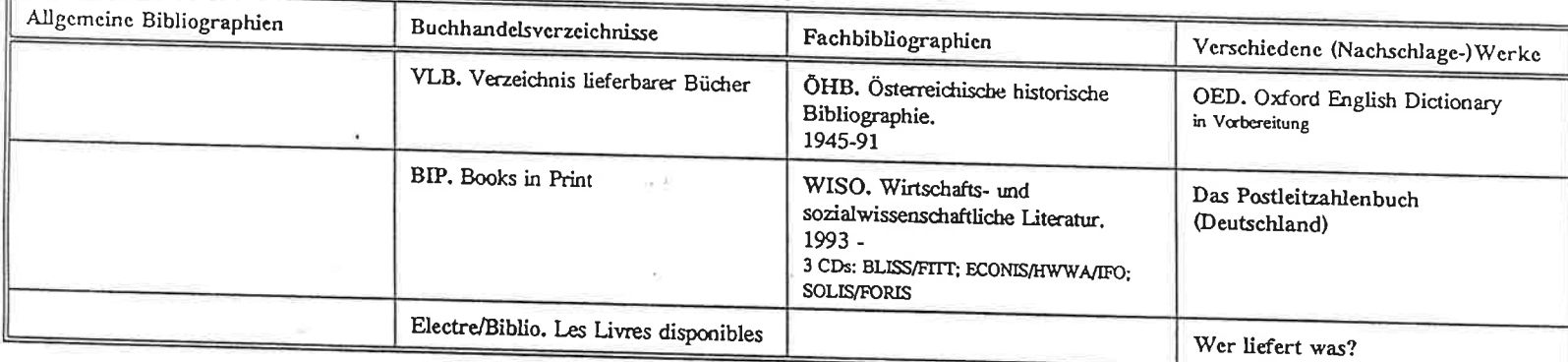

## 4. Benützbar auf Einzelarbeitsplätzen IN INSTITUTEN

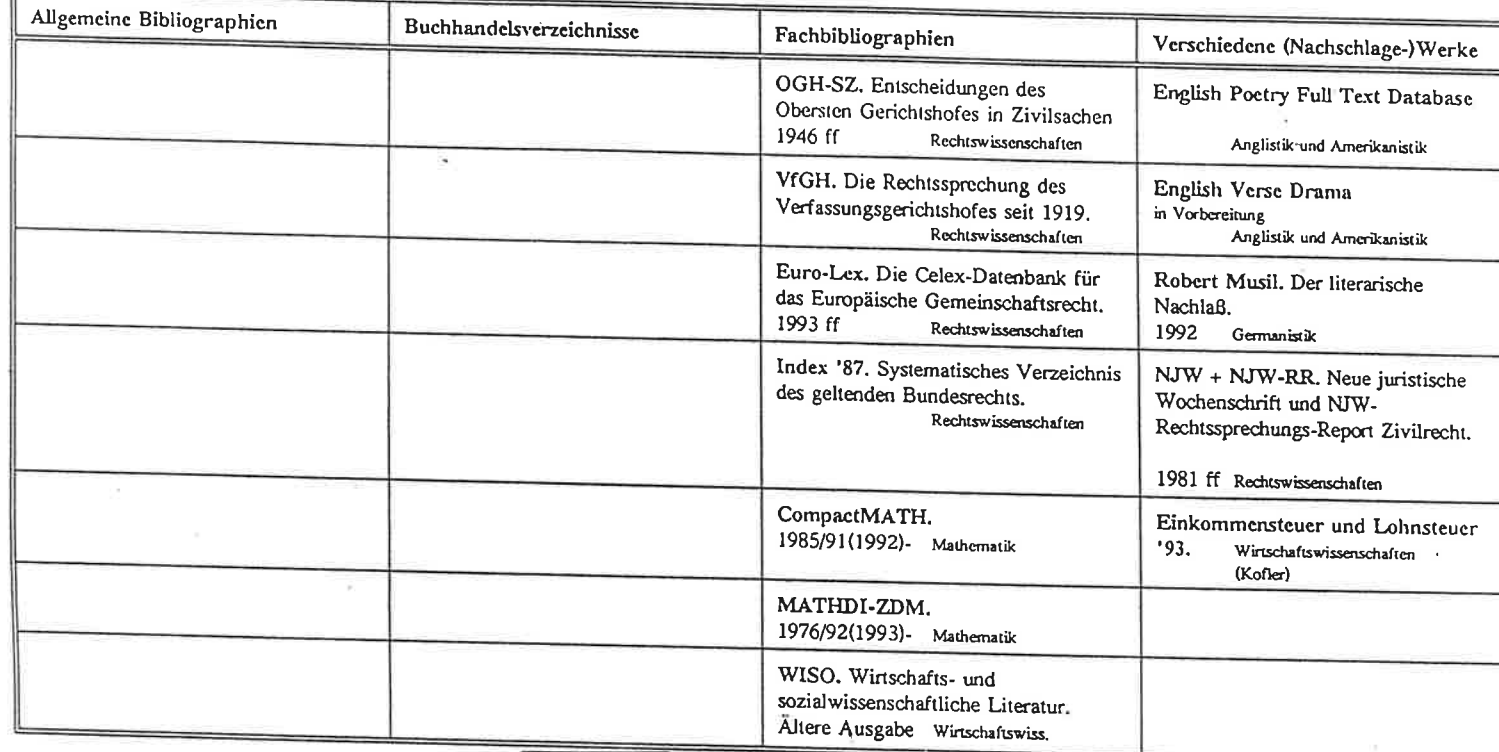